Have you been assigned a **To-Do** by a faculty member or advisor?

Depending on the specific **To-Do** assigned, you may be able to clear the To-Do by marking it as complete after finishing the task outlined in the instructions of the To-Do.

**To mark a To-Do as complete**, navigate to your Starfish Dashboard by [clicking here](https://weber.starfishsolutions.com/starfish-ops/dl/student/dashboard.html?bookmark=widget_b) or by logging into your eWeber portal and selecting the Starfish app.

**Starfish App** within the **eWeber** portal:

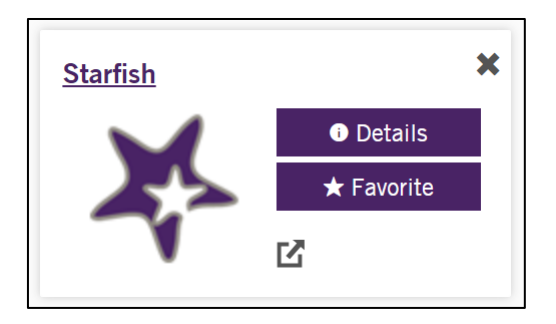

Your **Starfish Dashboard** will display after clicking on the **Starfish App**:

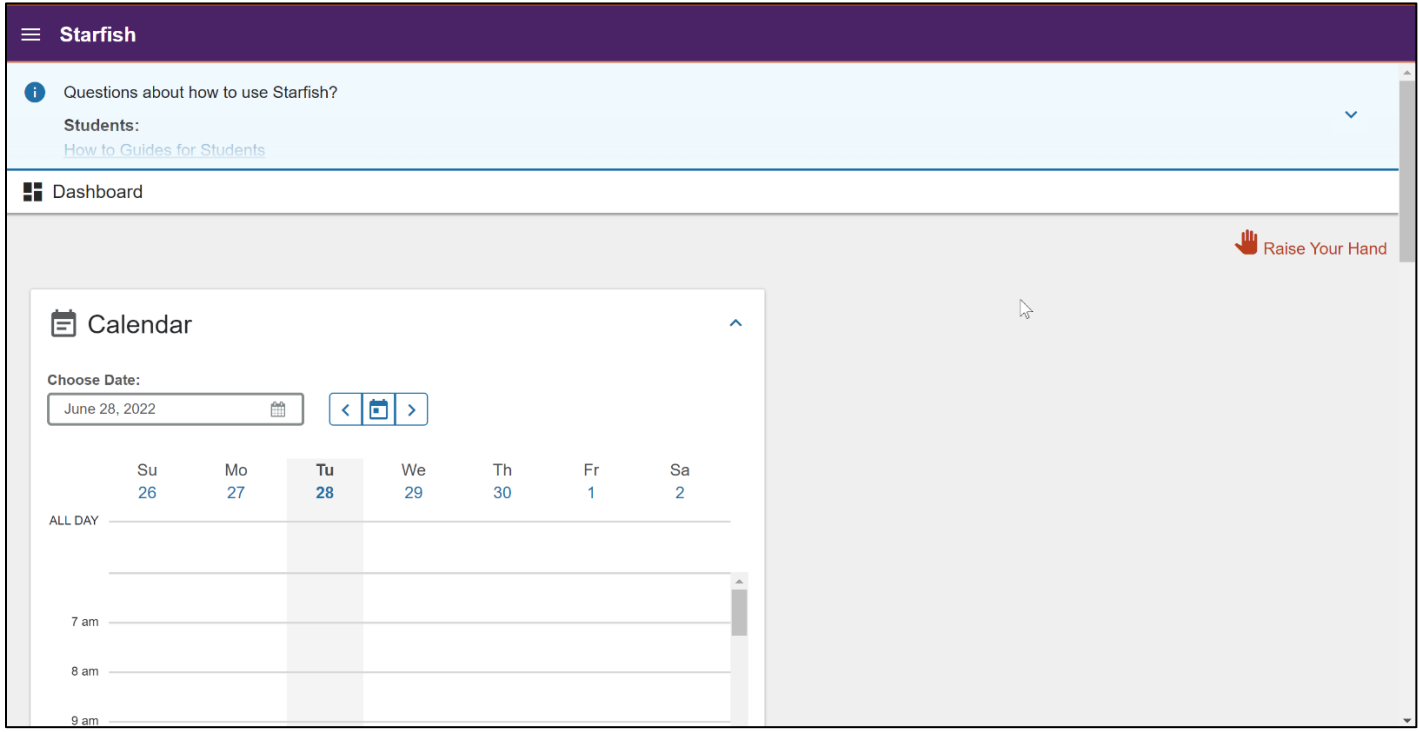

Scroll down to the **Notifications** section to review the To-Dos within your **Starfish Dashboard**.

If applicable, you can click the **Mark as Complete** link within the Notifications section.

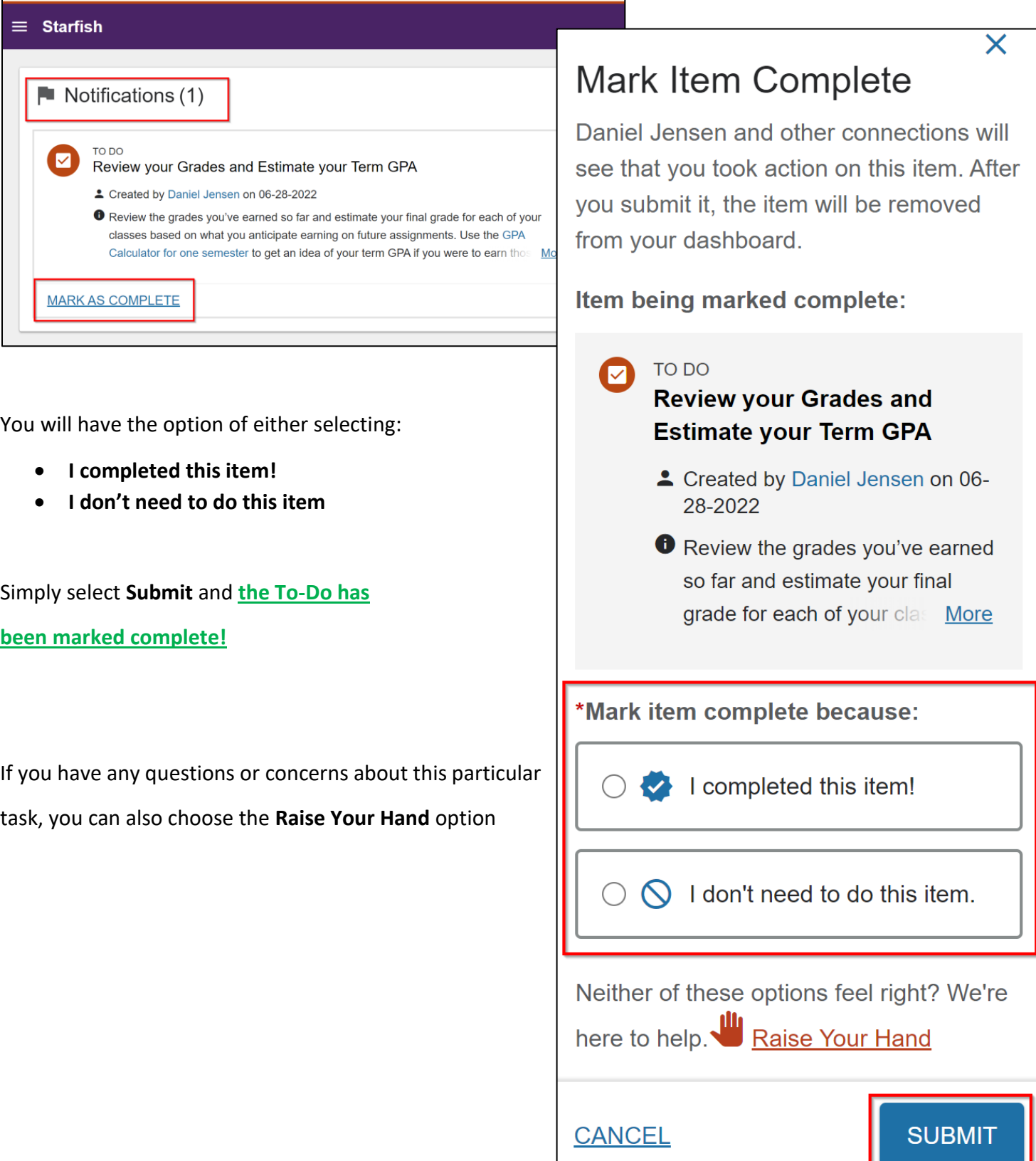

Last updated: 6/28/2022